# **Français**

## **TABLE DES MATIERES**

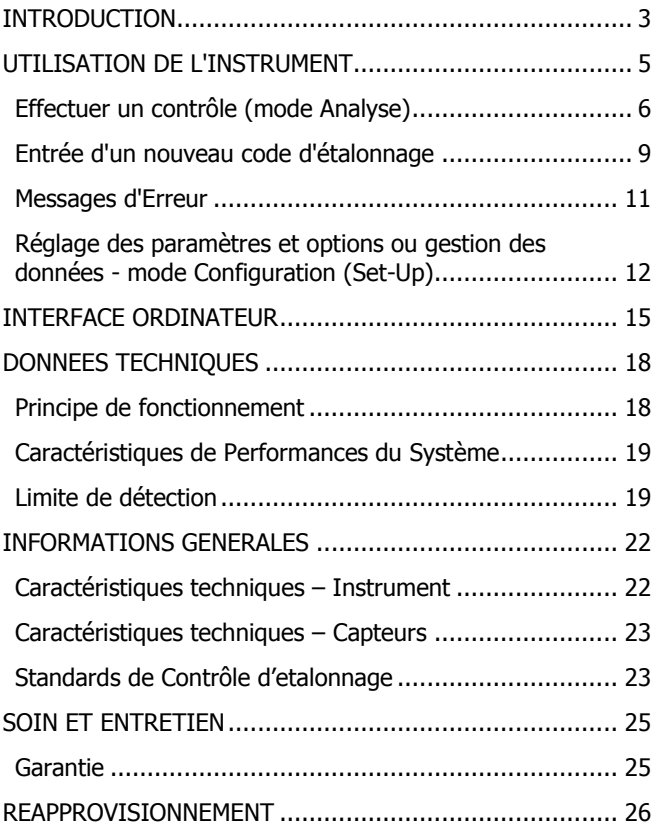

## <span id="page-2-0"></span>**INTRODUCTION**

Le ChloroSense de Palintest est un instrument de précision qui utilise des capteurs jetables exclusifs pré étalonnés\*. Il propose une méthode simple et rapide sans réactif, pour l'analyse de l'eau. Il permet de mesurer les concentrations en chlore, en éliminant quasiment toutes les sources de dépendance technique.

L'instrument est léger et portable pour utilisation sur le terrain ou en laboratoire. Il est extrêmement simple à utiliser, avec les résultats affichés sur un grand écran rétro éclairé. En mode '"analyse", tous les paramètres sont verrouillés, et des messages à l'écran guident l'utilisateur pour le test. Une fois connecté à un PC par l'interface USB, il permet d'accéder à jusqu'à 500 résultats d'analyse enregistrés, ou de modifier les paramètres et options de l'instrument.

\* Brevet en cours

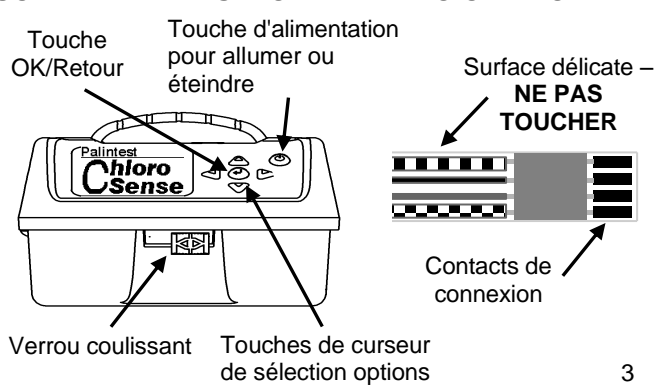

## **SCHEMA DE L'INSTRUMENT ET DU CAPTEUR**

#### **Utilisation des capteurs**

Chaque capteur est conçu pour usage unique. La surface du capteur est très sensible. Il doit être manipulé par les bords ou le film d'emballage exclusivement.

#### **Kit Contents**

Instrument ChloroSense Lot de capteurs (x100 capteurs) **Instructions** Bouteille de prélèvement Boite par capteurs

# <span id="page-4-0"></span>**UTILSATION DE L'INSTRUMENT**

Le système ChloroSense a deux modes de fonctionnement, le mode ANALYSE (ANALYSIS) et le mode CONFIGURATION (SET-UP).

L'instrument passe automatiquement en mode CONFIGURATION (SET-UP) lorsqu'il est relié à un PC, et en mode ANALYSE (ANALYSIS) quand il est alimenté sur piles et non relié à un PC.

# **Mode ANALYSE –pour le contrôle d'échantillons d'eau Démarrage**

1 Maintenir enfoncé le bouton d'alimentation  $\circled{C}$  jusqu'à l'apparition de l'écran de titre.

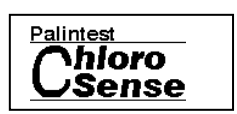

2 Vérifier que le code d'étalonnage affiché à l'écran correspond au numéro de lot inscrit sur l'emballage des capteurs utilisés.

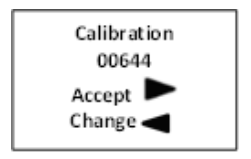

Pour accepter l'étalonnage, appuyer sur la touche Pour changer l'étalonnage, appuyer sur la touche 3 Quand l'instrument a terminé tous les contrôles de fonctionnement internes au démarrage, l'écran affiche le code de lot en cours et invite l'utilisateur à insérer un capteur.

00644 **Insert Test** Sensor

(Voir Entrée d'un nouveau code d'étalonnage - Page 9).

En cas d'échec au démarrage, un message d'erreur apparaît.

## <span id="page-5-0"></span>**Effectuer un contrôle (mode Analyse)**

- 1 Faire glisser vers la droite le verrou avant pour ouvrir à fond le boîtier de l'instrument.
- 2 Retirer le récipient de l'échantillon. Rincer avant de remplir avec l'échantillon d'eau iusqu'à la ligne en relief.
- 3 Replacer le récipient d'échantillon rempli dans l'instrument.

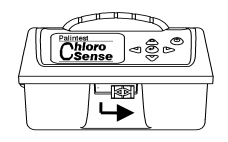

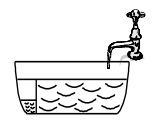

pointillés, comme indiqué. Dégager les contacts de connexion en maintenant le capteur à travers le sachet d'emballage.

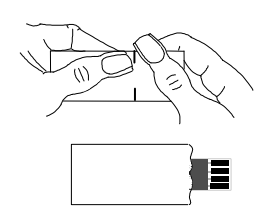

- 4 Déchirer l'emballage selon les<br>
pointillés, comme indiqué.<br>
Dégager les contacts de<br>
connexion en maintenant le<br>
capteur à travers le sachet<br>
d'emballage.<br>
1<br>
d'emballage.<br>
1<br>
3 Appuyer sur le levier bleu pour<br>
d'emball 5 Appuyer sur le levier bleu pour ouvrir les mâchoires du connecteur du capteur. Insérer l'extrémité dégagée du capteur, contacts de connexion vers le haut, dans la fente et relâcher le levier. Les mâchoires se ferment et maintiennent le capteur en position. Faire glisser la pochette de film pour dégager le capteur.
- 6 **Fermer doucement** le capot de l'instrument pour immerger le capteur dans l'échantillon. La mesure démarre automatique ment. L'écran indique la progression de la mesure**. Ne pas perturber l'instrument pendant le contrôle.**
- 7 Le résultat en chlore libre apparaît. Appuyez sur la mg/l Free Chlorine touche fléchée vers le bas pour

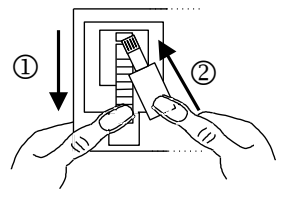

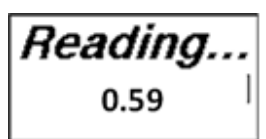

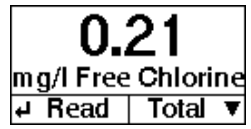

faire défiler les valeurs de chlore libre, chlore total, température, date et heure et numéro d'échantillon. Tous les résultats sont enregistrés automatiquement dans le journal de l'instrument.

- 8 A la fin du test, ouvrir l'instrument et appuyer sur le levier bleu pour retirer le capteur utilisé. Vider et rincer le récipient d'échantillon. **Ne pas laisser d'eau dans l'instrument à la fin du test.**
- 9 Appuyer sur la touche  $(1)$  pour effectuer un nouveau test.

Si aucune touche n'est utilisée pendant 5 minutes, l'instrument s'éteint automatiquement pour économiser l'énergie.

10 Pour rappeler les dernière valeurs lues à l'écran, appuyer sur la touche  $\textcircled{1}$  sur l'écran.

# **POUR OBTENIR LES MEILLEURS RESULTATS**

- 1 Manipuler les capteurs avec précaution.
- 2 Placer l'instrument sur une surface sans vibration.
- 3 Ne pas perturber l'instrument ni l'échantillon pendant le contrôle.
- 4 La réponse du capteur assure la compensation en température de l'échantillon dans la plage de 2 – 35°C (35 – 95°F). La précision de la réponse du capteur est améliorée à basse température.
- 5 Garder les capteurs à une température de moins de 20°C.

## <span id="page-8-0"></span>**Entrée d'un nouveau code d'étalonnage**

1 Pour changer l'étalonnage, appuyer sur la touché .

> Faire glisser vers la droite le verrou avant pour ouvrir à fond le boîtier de l'instrument.

2 Appuyer sur le levier bleu et insérer à fond les contacts de la puce d'étalonnage dans la fente qui apparaît. Relâcher le levier bleu.

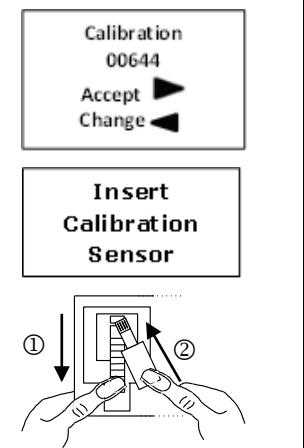

- 3 Fermer le couvercle de l'instrument et observer l'écran. Vérifier que le nouveau numéro de code affiché sur l'écran correspond au numéro de l'emballage du capteur. Il est maintenant possible d'effectuer un test.
- 4 Si la procédure d'étalonnage a échoué, un message d'erreur apparaît.

Ne pas retirer la puce d'étalonnage. Il suffit d'ouvrir et fermer à nouveau le couvercle pour recommencer l'étalonnage.

<span id="page-9-0"></span>5 Retirer la puce d'étalonnage.

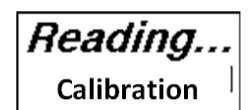

00645 **Insert Test** Sensor

Calibration Failed **Re-insert** 

#### **Messages D'Erreur**

Le ChloroSense a un système de détection d'erreur pour guider l'utilisateur. Après correction de chaque erreur, appuyer sur la touche  $\textcircled{1}$  pour réinitialiser l'instrument. Toujours utiliser un nouvel échantillon si un capteur a été immergé dans l'échantillon d'eau :

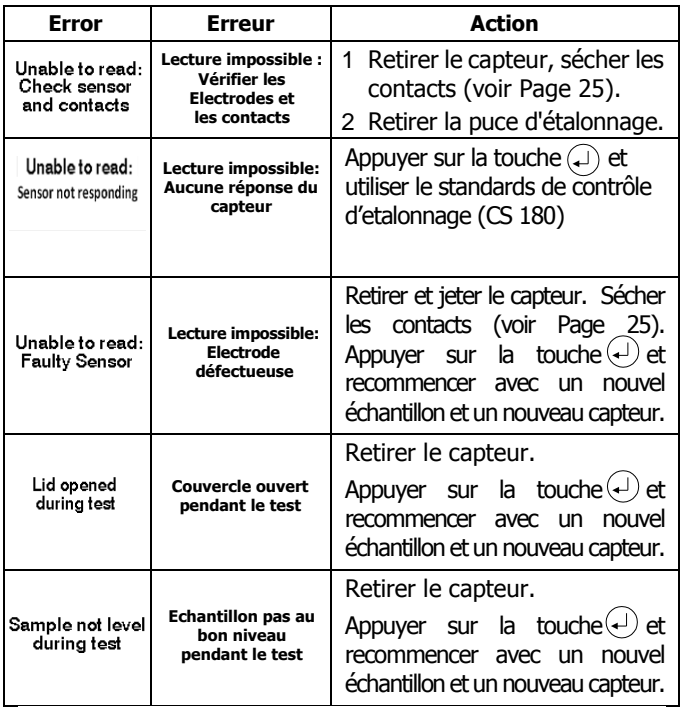

## <span id="page-11-0"></span>**Réglage des paramètres et options ou gestion des données - mode Configuration (Set-Up)**

Le ChloroSense est conçu pour assurer la simplicité d'utilisation sur le terrain. Les options utilisateur ne sont accessibles que lors d'une connexion au PC. Après les sélections, celles-ci sont enregistrées en mémoire et appliquées à chaque lecture. Il est possible de coordonner un groupe d'instruments, les paramètres ne peuvent pas être modifiés accidentellement ou sans intervention du superviseur.

# **Entrée dans le mode de CONFIGURATION (SET-UP)**

- 1 Pour entrer dans le mode CONFIGURATION (SET-UP), connecter l'instrument à un PC par le port USB à l'aide du câble USB PT 747 ou équivalent.
- 2 Maintenir enfoncé le bouton d'alimentation On/Off.

3 Faites défiler les options du menu à l'aide des touches  $\triangle$  $\triangledown$  et appuyer  $\left($  sur pour sélectionner.

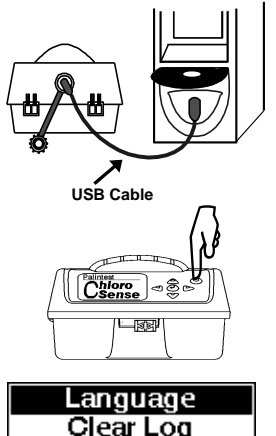

**Reset Sample** Set Time

# **Options ACCESSIBLES**

# **Langue (Language)**

Appuyer sur  $\left($  pour afficher les langues disponibles. Faites défiler  $\triangle \triangledown$  pour sélectionner la langue voulue. Appuyer sur  $\left($  pour sélectionner et revenir à la liste d'options.

# **Effacer le journal (Clear Log)**

Appuyer sur  $\Theta$  pour sélectionner. Utiliser les touches  $\leq$   $\triangleright$  pour faire afficher [Oui] ou [Non].

Appuyer sur  $\bigoplus$  pour effectuer l'action et revenir à la liste d'options.

# **Réinitialiser l'échantillon (Reset Sample)**

Appuyer sur  $(4)$  pour réinitialiser le numéro d'échantillon à 1. Utiliser les touches  $\triangleleft \triangleright$  pour faire afficher [Oui] ou [Non]. Appuyer sur  $\bigcirc$  pour effectuer l'action et revenir à la liste d'options.

# **Réglage de l'heure**

Appuyer sur  $\Theta$  pour modifier l'heure affichée. Utiliser  $\Delta \nabla$  les touches pour augmenter ou diminuer le nombre affiché. Utiliser les  $\Diamond$   $\triangleright$  touches pour faire afficher les différentes valeurs.

Appuyer sur  $\textcircled{\textcircled{\textcirc}}$  pour accepter la nouvelle heure et revenir à la liste d'options.

# **Réglage de date**

Appuyer sur  $(4)$  pour modifier la date affichée. Utiliser  $\triangle \triangledown$  les touches pour augmenter ou diminuer le nombre affiché. Utiliser les  $\leq$   $\triangleright$  touches pour faire afficher les différentes valeurs.

Appuyer sur  $\left($ a) pour accepter la nouvelle date et revenir à la liste d'options.

#### **Format de date**

Appuyer sur  $(1)$  pour sélectionner le format de date européen ou américain. Utiliser les  $\triangle \triangledown$  touches pour faire apparaître soit DD/MM/YYYY, soit MM/DD/YYYY. Appuyer sur  $\left($  pour sélectionner et revenir à la liste d'options.

#### **Format de température**

Appuyer sur  $\bigoplus$  pour sélectionner l'échelle de température d'enregistrement des résultats. Utiliser les  $\triangle \triangledown$  touches pour faire apparaître ˚C ou ˚F.

Appuver sur  $\left(\frac{1}{2}\right)$  pour sélectionner et revenir à la liste d'options.

## **Numéro de série**

Appuyer  $(1)$  pour afficher le numéro de série de l'instrument.

Appuyer  $\bigoplus$  pour revenir à la liste d'options.

## <span id="page-14-0"></span>**INTERFACE ORDINATEUR**

Le port USB ChloroSense, après branchement sur un PC, permet d'accéder aux données enregistrées dans le journal de l'instrument ou de mettre à jour le logiciel de cet instrument.

Quand le ChloroSense est connecté à un PC, il se comporte comme un disque dur ou une clé USB.

#### **Accès aux données**

- 1 Connecter ChloroSense à un PC à l'aide du câble USB.
- 2 Maintenir enfoncée la touche  $\circled{c}$ ) jusqu'à l'apparition de l'écran de titre.
- 3 Sur le PC, ouvrir la fenêtre du disque dur. Trois fichiers apparaissent :-

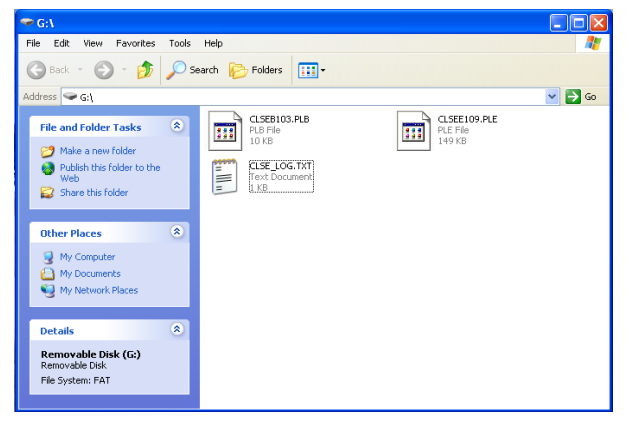

- 4 Les résultats sont enregistrés dans le fichier journal, CLSE\_LOG.TXT.
- 5 Copier le fichier sur le PC pour le consulter et gérer les données.
- 6 Ouvrir ce fichier. Les résultats apparaissent sous forme d'un fichier texte. Chaque résultat est sur une ligne, dans un format permettant de l'ouvrir facilement dans un tableur :-

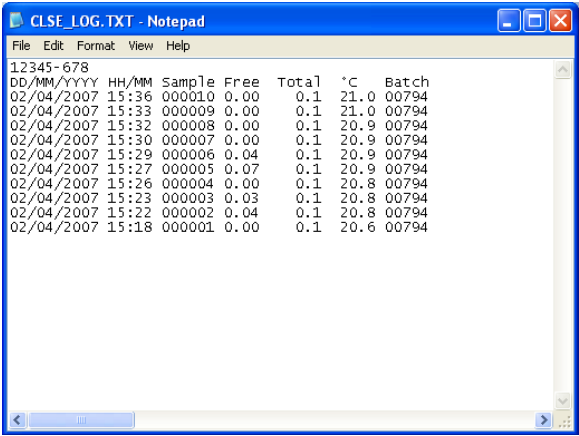

- 7 Pour supprimer les résultats de la mémoire de l'instrument, supprimer le fichier journal sur la fenêtre du disque dur ou dans la mémoire de l'instrument.
- 8 Remarquer que par sécurité du journal d'audit, il n'est pas possible d'enregistrer de fichier sur le journal enregistré dans l'instrument.

# **Mise à jour du logiciel**

Chaque fois que Palintest proposera un nouveau logiciel, vous pourrez mettre à jour votre ChloroSense. Les fichiers seront envoyés par e-mail ou accessibles sur le site web Palintest.

- 1 Connecter ChloroSense à un PC à l'aide du câble USB.
- 2 Maintenir enfoncée la touche  $\circled{C}$  jusqu'à l'apparition de l'écran de titre. Relâcher la touche  $\circlearrowleft$ ).
- 3 Sur le PC, ouvrir la fenêtre du disque dur.
- 4 Faire glisser le fichier (PLE.) de mise à jour de logiciel sur la fenêtre du disque dur.
- 5 Le nouveau logiciel est programmé dans le ChloroSense. L'appareil redémarre pour lancer ce nouveau logiciel.
- 6 Lors de la mise à jour du fichier PLB, l'instrument doit être éteint avant d'être rallumé pour faire prendre en compte le nouveau logiciel.

Toutes les données enregistrées sont conservées pendant cette mise à jour.

# <span id="page-17-0"></span>**DONNEES TECHNIQUES**

#### <span id="page-17-1"></span>**Principe de fonctionnement**

Le système ChloroSense utilise une technique électrochimique appelée chronoampérométrie. La chronoampérométrie consiste à appliquer une tension fixe à une électrode de travail pour enregistrer la variation du courant au cours du temps. L'amplitude du courant est directement proportionnelle à la concentration en chlore de l'échantillon d'essai.

Les capteurs ChloroSense ont deux électrodes de travail, une qui mesure le chlore libre et l'autre qui mesure le chlore total. La tension a été sélectionnée de façon à permettre de mesurer simultanément le chlore libre et le chlore total.

Après insertion du capteur, l'analyse est totalement automatique et indépendante de l'opérateur. ChloroSense contrôle précisément le cycle du capteur, enregistre et compile des milliers de valeurs de signal. Le processeur interprète ces valeurs pour identifier le chlore libre et total et en détermine la concentration exacte. L'écran de l'instrument donne une lecture directe du résultat du contrôle en mg/l.

Aucun étalonnage par l'utilisateur n'est nécessaire, parce que chaque lot de capteur se voit attribuer un code d'étalonnage à 60 chiffres en fabrication. Ce code permet de construire une courbe d'étalonnage correspondant exactement au lot de capteurs. Une puce d'étalonnage enfichable préprogrammée est livrée avec chaque lot de capteurs pour fournir automatiquement le code d'étalonnage à l'instrument.

|                                     | <b>CHLORE LIBRE</b>                       | <b>CHLORE TOTAL</b>                                               | <b>TEMPERATURE</b>   |
|-------------------------------------|-------------------------------------------|-------------------------------------------------------------------|----------------------|
| <b>Temps d'analyse</b>              | $<$ 1 minute                              | $< 1$ minute                                                      | $< 1$ minute         |
| Plage de<br>précision               | $0.02 - 10.0$ mg/l                        | $0.05 - 75$ mg/l                                                  | $0 - 100^{\circ}C^*$ |
| <b>Résolution</b>                   | 0.01 jusqu'à 1,0 mg/l<br>0,1 mg/l ensuite | $0,02$ jusqu'à 1 mg/l<br>$0,1$ de $1 - 20$ mg/l<br>1 mg/l ensuite | $0,1$ °C             |
| Précision à 12°C                    | 5% CV à 1,00 mg/l                         | 5% CV à 10 mg/l                                                   | $0.5^{\circ}$ C      |
| <b>Plage d'indication</b>           | N/A                                       | $75 - 100$ mg/l                                                   | N/A                  |
| <b>Température</b><br>d'échantillon | $2 - 35^{\circ}$ C                        | $2 - 35^{\circ}$ C                                                | N/A                  |

<span id="page-18-0"></span>**Caracteristiques de Performances du System**

## <span id="page-18-1"></span>**Limite de détection**

Le limite de détection de la méthode (MDL) pour un test est importante parce qu'elle détermine si une mesure est différente de zéro. Elle peut être difficile à déterminer et les avis d'experts divergent sur sa définition.

Il est admis que la limite MDL n'est pas fixe ; Elle varie pour chaque lot, instrument, technicien, type d'échantillon, etc. Mais une valeur publiée de MDL est un guide utile, sachant qu'elle n'est exacte que dans un concours de circonstances particulier.

Les organismes notifiés ont publié diverses méthodes de détermination de la valeur MDL, deux sont citées ici :

1) UK Drinking Water Inspectorate (UK DWI) -

La méthode UK DWI définit la valeur MDL, concentration pour laquelle il existe une forte probabilité de détection du produit à déterminer. A partir des propriétés de la distribution normale à niveau de confiance de 95%, la valeur MDL est donnée par  $4,66$  x  $\sigma B_{wB}$ ,  $\sigma B_{wB}$  est l'écart type interne du lot pour les déterminations à une seule référence (en unités de concentration).

Un certain nombre de tests ( $n = 10$ ) ont été effectués sur une solution de référence, les réponses ont été enregistrées et l'écart type des réponses calculé. La valeur MDL a été ensuite déterminée.

2) US Environmental Protection Agency (USEPA) –

Le résultat obtenu par cette méthode donne la concentration moyenne calculée la plus faible dans un substrat d'eau standard différente de zéro avec99% de confiance. Plus précisément, c'est la limite supérieure de 99% de confiance pour la concentration zéro à partir des données d'étalonnage utilisée pour préparer la courbe d'étalonnage préprogrammée.

La méthode USEPA de détermination de la valeur MDL se base sur des reproductions de tests à une concentration 1 à 5 fois supérieure à la limite de détection estimée La valeur MDL est calculée à partir de l'écart type d'un certain nombre de reproductions de tests multiplié par la valeur de test t appropriée pour un intervalle de confiance de 99%, si  $n = 7$  tests, la valeur t doit être 3,14.

Le laboratoire de recherche Palintest a testé l'instrument avec les deux méthodes et trouvé que :

## **Méthode WI :**

MDL (libre) =  $0.05$  mg/l MDL (total) =  $0.05$  mg/l

# **Méthode USEPA :**

MDL (libre) =  $0.04$  mg/l MDL (total) =  $0.05$  mg/l

Réf 1 : Manual on Analytical Quality Control for the Water Industry. R V Cheeseman & A L Wilson (janvier 1978)

Réf 2: Code de réglementations fédérales (40 CFR, chapitre 136, annexe B)

# <span id="page-21-0"></span>**INFORMATIONS GENERALES**

## <span id="page-21-1"></span>**Caractéristiques techniques – Instrument**

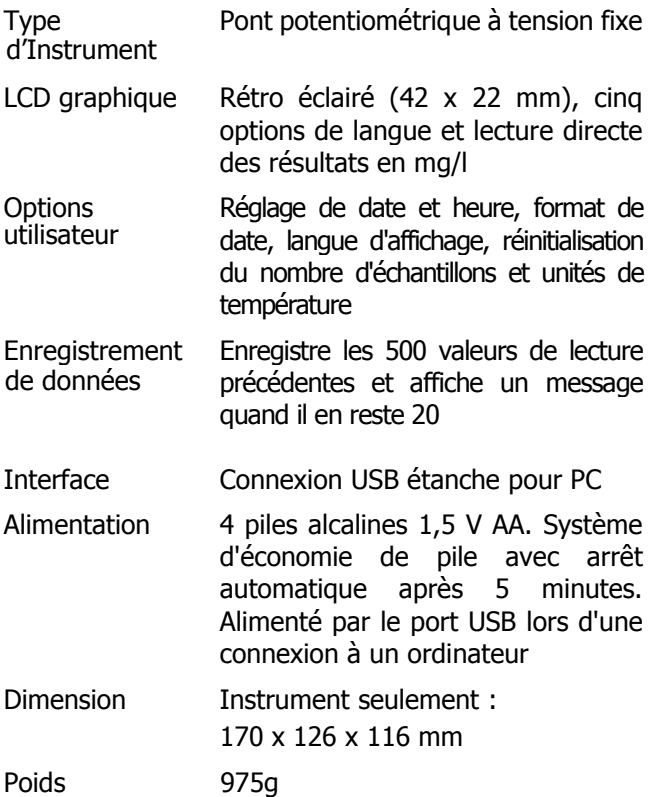

# <span id="page-22-0"></span>**Caractéristiques techniques – Capteurs**

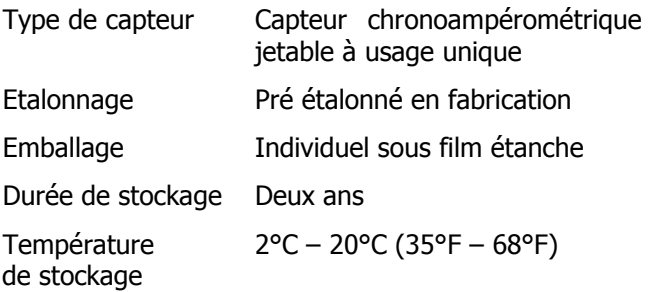

#### <span id="page-22-1"></span>**Standards de Contrôle d'etalonnage**

Les étalons traditionnels basés sur les permanganates ou iodates ne sont pas adaptés pour ChloroSense.

Il est possible de produire de vrais étalons de chlore à l'aide d'hypochlorite de calcium.

Vous pouvez commander des standards certifiés par Palintest Ltd dans le kit de calibration du chlore (CS 180).

#### **Alimentation**

Le ChloroSense est conçu pour fonctionner avec des piles alcalines. L'instrument dispose d'une vérification automatique d'état des piles dans le cycle d'analyse. Si les piles sont à remplacer, un message d'avertissement "pile faible" (Low Battery) apparaît.

Vous pouvez effacer le message en appuyant sur  $\langle \cdot \rangle$ . L'instrument continue de fonctionner correctement pendant plusieurs contrôles, mais vous devez remplacer les piles aussitôt que possible. Quand les piles ne permettent plus d'effectuer un contrôle, l'instrument affiche en permanence le message d'avertissement et n'accepte plus d'effectuer un contrôle.

Le logement des piles à la base de l'instrument est fixé par quatre vis. Pour remplacer les piles, retirer le capot, enlever le support de piles et retirer les piles usagées. Remplacer les quatre piles ensemble par des neuves, en respectant la polarité indiquée sur le support de piles.

Insérer le support de piles à la base de l'instrument, reposer le couvercle du compartiment des piles. Serrer les vis en diagonale pour assurer l'étanchéité.

Utiliser 4 piles alcalines 1,5 V 'AA' (type MN1500, LR6, E91 et AM3 ou équivalent).

Pour éviter des dégâts par corrosion en cas de fuite des piles, les retirer de l'instrument s'il doit être stocké ou inutilisé pendant un certain temps.

## <span id="page-24-0"></span>**SOIN ET ENTRETIEN**

ChloroSense est conçu pour un fonctionnement prolongé sans entretien. L'instrument peut être utilisé sur site ou au laboratoire.

En aucun cas il ne faut utiliser des solvants ou de matériaux abrasifs pour nettoyer l'instrument.

L'instrument dispose de connecteurs électriques intégrés pour l'insertion des capteurs. Si les contacts sont mouillés par accident, ouvrir les mâchoires avec le levier bleu et insérer un tissu sec ou une languette de séchage de contacts Palintest (CS 160). Attendre quelques secondes qu'elle absorbe l'eau, puis retirer et insérer l'autre extrémité pour vérifier que les contacts sont secs. Vous pouvez aussi utiliser une "languette de séchage de contacts" sèche pour nettoyer les contacts.

#### <span id="page-24-1"></span>**Garantie**

Palintest ChloroSense est garanti deux ans à compter de la date d'achat, à l'exclusion des dommages accidentels ou causés par une réparation ou utilisation incorrecte. Si une réparation semble nécessaire, prenez contact avec notre service technique en mentionnant le numéro de série indiqué sur l'étiquette de l'instrument. Cette garantie n'est pas exclusive de la garantie légale.

#### <span id="page-25-0"></span>**REAPPROVISIONNEMENT**

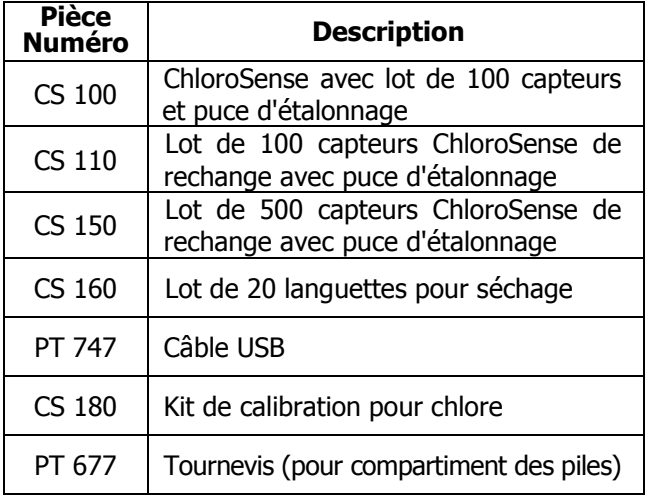